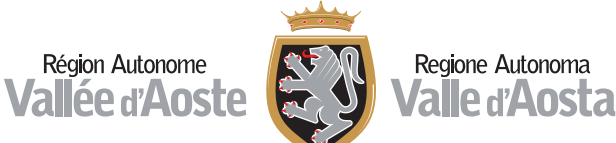

Se vuoi annota nello spazio sottostante il nome utente e la password che hai scelto dopo aver modificato quella inviata dal sistema

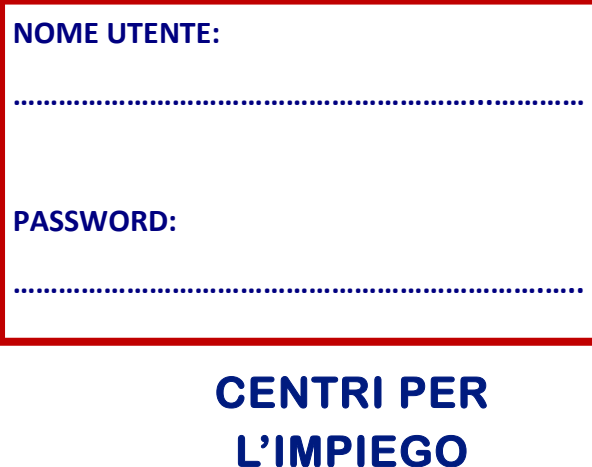

# **CENTRI PER**

**Aosta**, Via Colonnello Alessi,4 ~ Tel. 0165 27 13 11 Fax. 0165 31 334

> **Morgex**, Piazza della Repubblica,1 Tel. e Fax 0165 809681

**Verrès**, Via Caduti della Libertà, 1~ Tel. 0125 929443 Fax. 0125 92 04 79

**Email: accountlavoroperte@regione.vda.it** 

La voiro per Il voire

semplifichiamo<br>la tua ricerca di lavoro

ര

**h-ps://lavoroperte.regione.vda.it/MyPortal**

## **INUOVO PORTALE LAVORO PER TE**

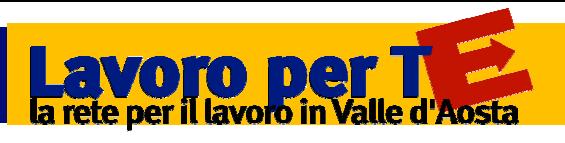

È il portale di servizi della Regione autonoma Valle d'Aosta, realizzato per rendere più semplice l'interazione nel mercato del lavoro. I servizi sono rivolti ai cittadini ed alle imprese e per accedervi è necessario registrarsi.

#### QUALI SERVIZI TROVO?

- $\blacktriangleright$  puoi accedere ai servizi amministrativi dei Centri per l'impiego (D.I.D., StoricoC2, ecc.)
- puoi compilare il tuo curriculum vitae,
- puoi inviare alle imprese registrate la tuaautocandidatura spontaneamente,
- puoi ricercare le offerte di lavoro presenti ed eventualmente candidarti.
- ▶ puoi cercare ed iscriverti a seminari e laboratori dei Centri per l'impiego,
- ▶ puoi ricostruire la tua storia lavorativa e stamparla,
- puoi aderire a Garanzia Giovani,
- ▶ puoi firmare il progetto di tirocinio

#### SERVIZI AMMINISTRATIVI

Se accedi tramite la Tessera Sanitaria, sei già abilitato a tutti i servizi amministrativi!

Se sei stato accreditato dagli operatori del Centro per l'Impiego, sei già abilitato!

Se ti sei accreditato autonomamente allora è necessario richiedere un'abilitazione ulteriore del tuo account.

Ecco come fare:

1. vai nuovamente sul portale:

**h-ps://lavoroperte.regione.vda.it/MyPortal** 

2. Inserisci nome utente e password che hai già

- 3. *Clicca su "***richiedi abilitazione ai servizi ammi**nistrativi" della tua bacheca e compila i dati necessari
- 4. Invia come allegati la scansione del tuo documento d'identità e il documento prodotto dal sistema all'indirizzo

**accountlavoroperte@regione.vda.it** per permettere all'operatore della Regione di abilitarti

5. Una volta abilitato dall'operatore, riceverai una notifica via mail: a questo punto potraiaccedere al Portale, gestire i servizi amministrativi e siglare il tuo progetto di tirocinio.

### COME POSSO REGISTRARMI

Attraverso la Tessera Sanitaria Nazionale, se abilitata, puoi accedere direttamente con il lettore di Smart Card o con i codici della Security Card.

Puoi anche registrarti dal sito digitando **www.regione.vda.it/lavoro.** In questa sezione cliccando sull'icona LAVORO PER TE trovi il formulario per la registrazione.

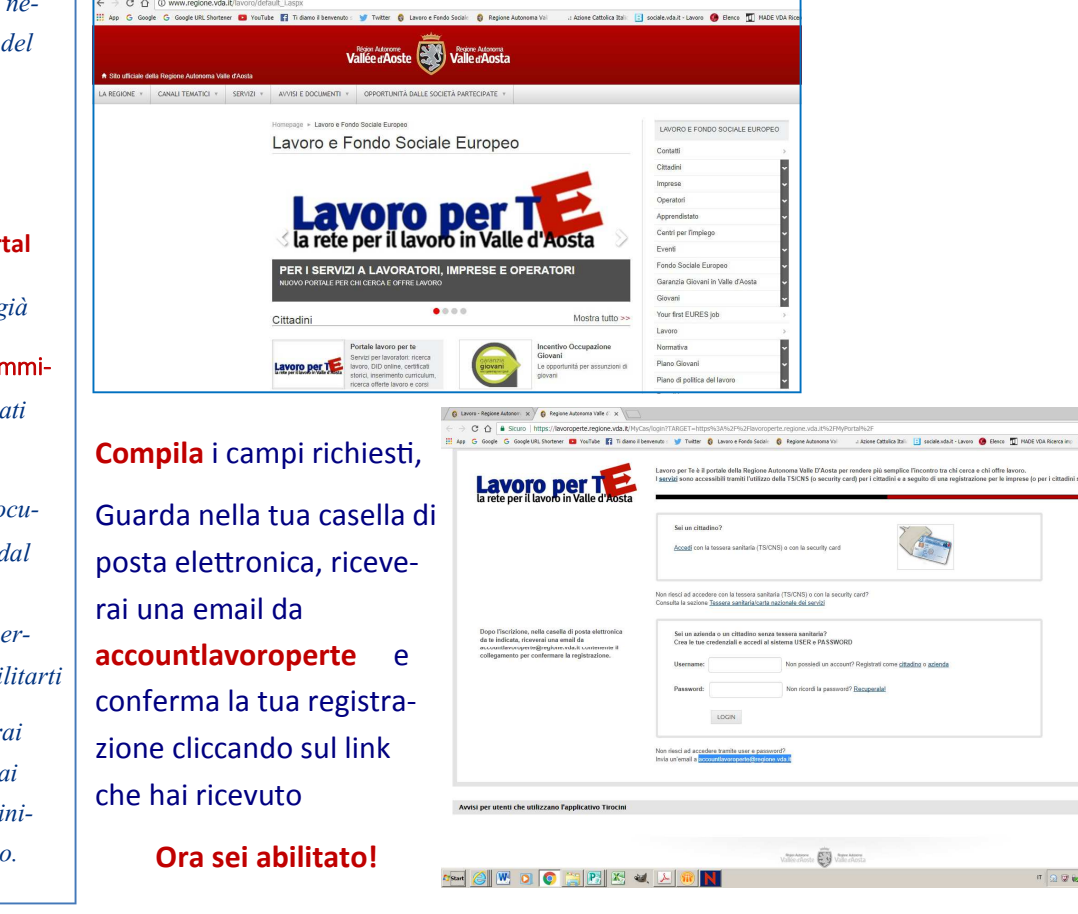

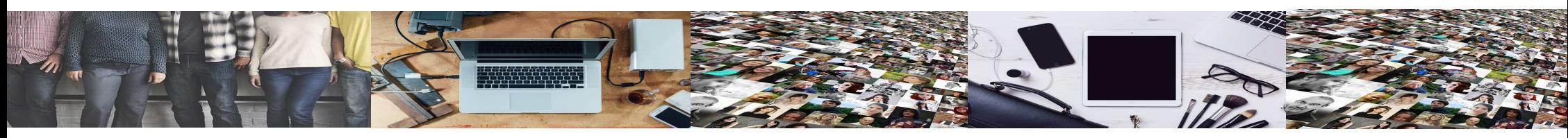